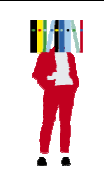

## **Bibliothèques de Rennes 2** Trouver un article dans Persée Mode d'emploi

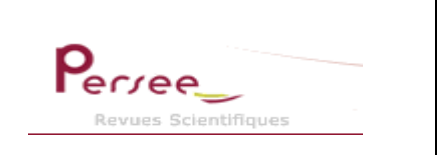

# **Qu'est-ce que Persée ?**

« Persée est un programme de publication électronique de revues scientifiques **françaises** en sciences humaines et sociales. L'intégralité des collections imprimées de **revues de type patrimonial** (127 en 2013, comme Les Annales ou les Actes de la Recherches en Sciences Sociales) est numérisée depuis leur création, et mise en ligne sur un portail qui offre un accès à l'ensemble de ces collections et des possibilités avancées d'exploitation de ces corpus numérisés. Les revues font l'objet d'une sélection pour garantir la cohérence de l'offre éditoriale et scientifique du portail. » On peut notamment :

- *visualiser toutes les revues classées de manière alphabétique et/ou thématique ;*
- *accéder au sommaire et à la table des matières numériques des numéros de revues ;*
- *accéder au fac-similé de la revue ;*
- *feuilleter un document page à page ;*
- *rechercher dans les métadonnées et dans le texte intégral des documents ;*
- *obtenir des références bibliographiques précises (titre, auteur, année, volume, numéro de la revue,*
- *pagination, type d'unité documentaire, conditions d'accès à la revue) ;*
- *télécharger et imprimer les documents (génération de PDF à la volée)… ;*

### **Se connecter**

La page d'accueil de la bibliothèque donne accès à Persée.

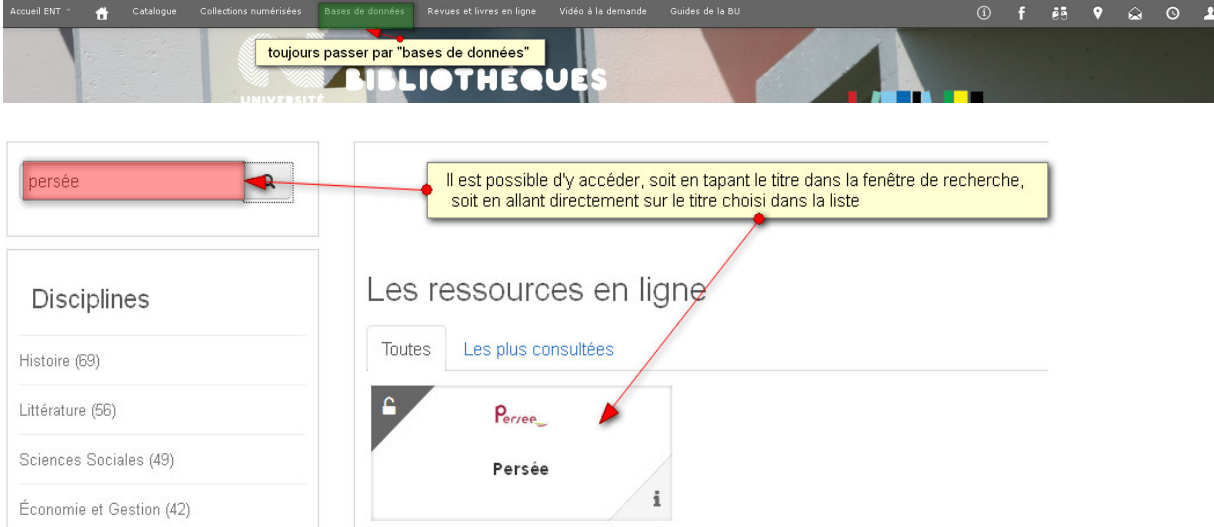

Mais vous pouvez aussi y accéder librement par n'importe quel moteur de recherche. En effet, Persée est accessible à tous et entièrement gratuit. Vous pouvez vous faire une idée précise de son contenu en suivant la visite guidée, ou en regardant le panorama

### **Faire une recherche :**

La recherche simple est proposée par défaut

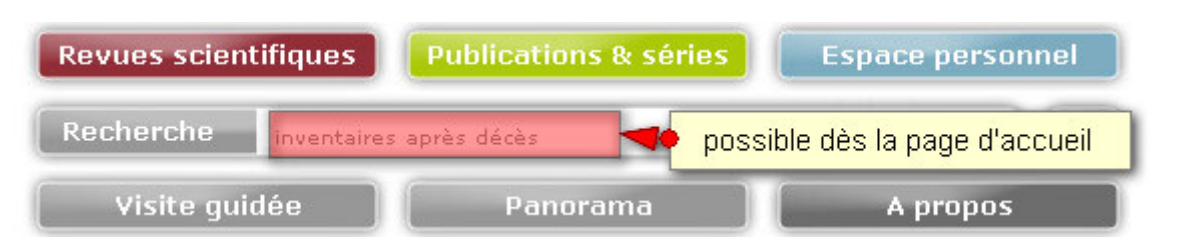

Elle s'avère souvent trop « fructueuse ». On parle alors de « bruit » documentaire.

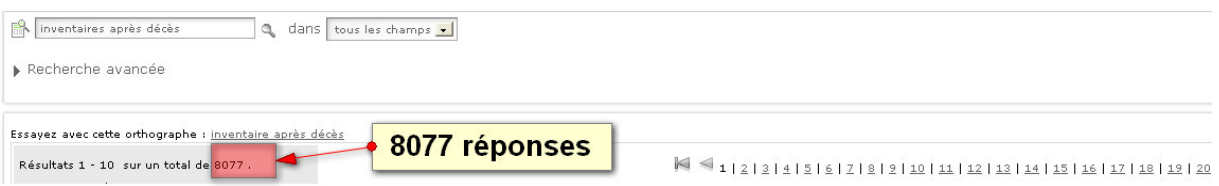

Utiliser les guillemets (« inventaires après décès »), pour une expression précise, est souvent nécessaire.

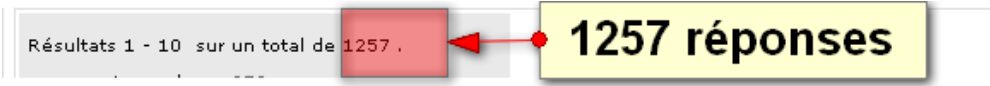

On peut limiter les résultats à l'aide des facettes

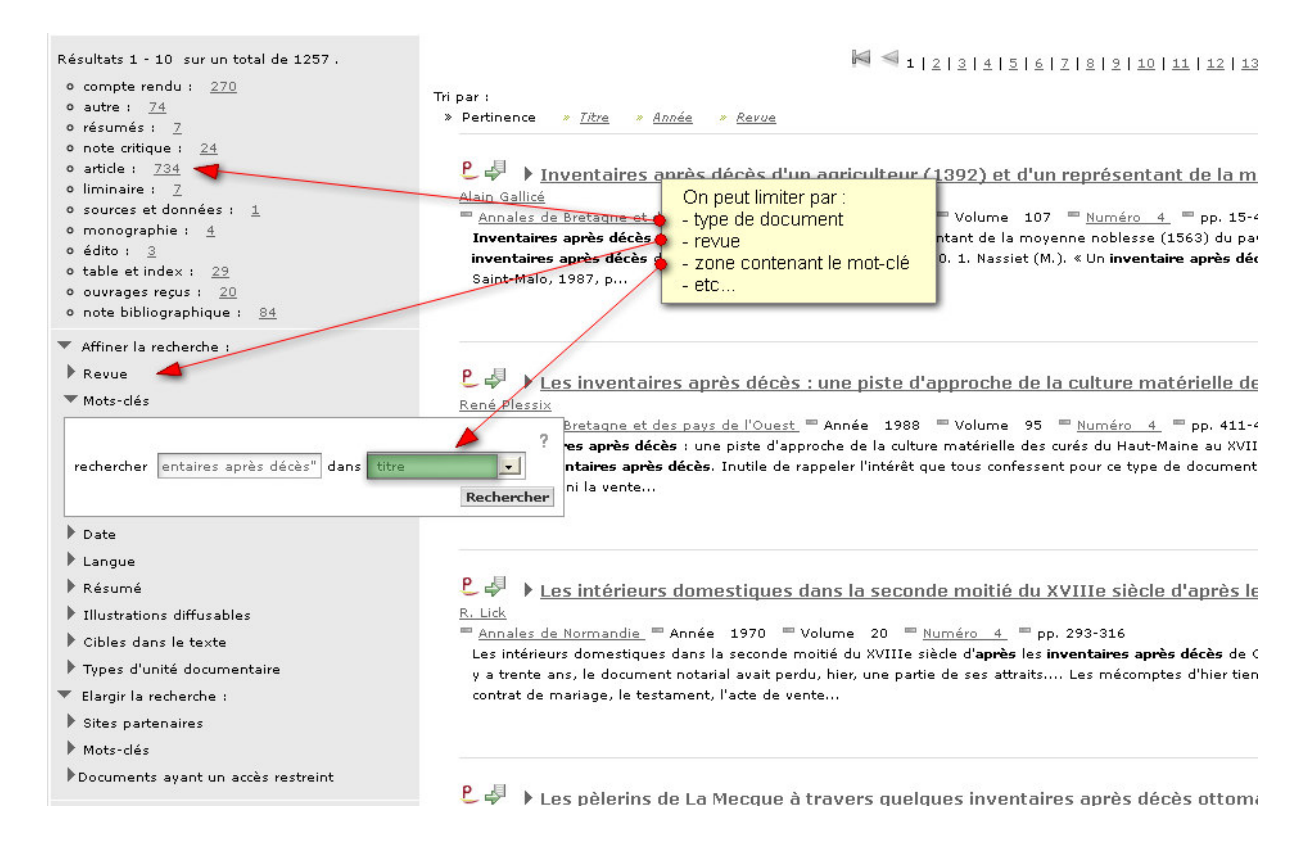

#### **Recherche avancée :**

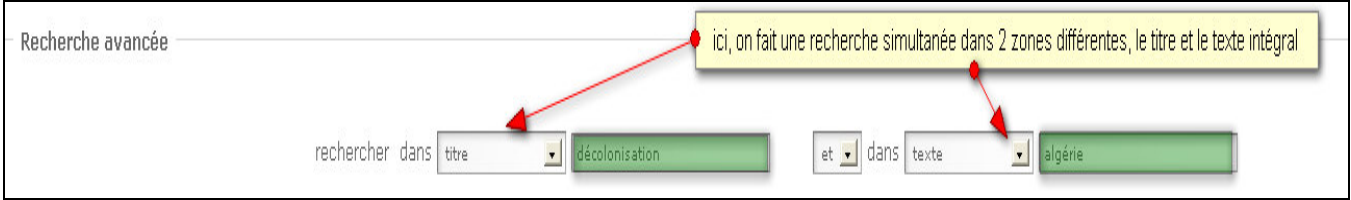

On peut ainsi obtenir des réponses plus ciblées : ici, 22 comptes-rendus et 27 articles sur la décolonisation, où il est notamment question de l'Algérie.

## **Affichage des résultats :**

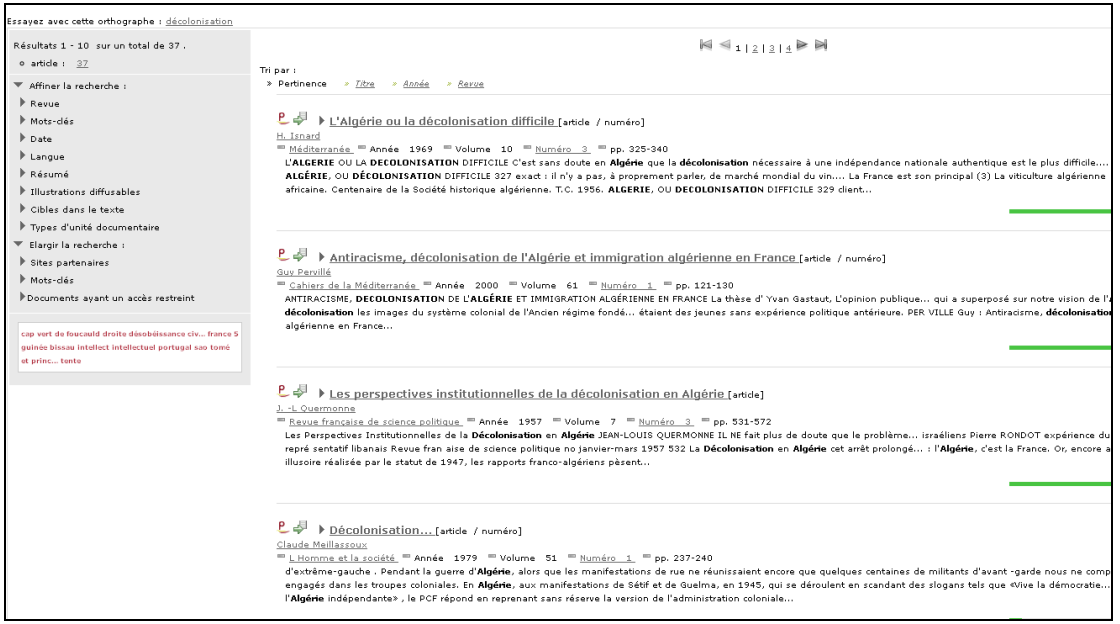

On peut ensuite cliquer sur chaque titre. L'article apparaît alors dans son intégralité

#### **Exploiter les résultats**

Lorsqu'on se trouve sur un article, il est possible de sauvegarder la référence dans Zotero.

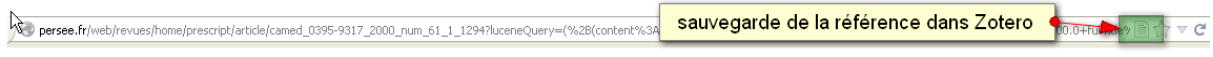

On peut également exploiter le document de différentes façons. Par exemple :

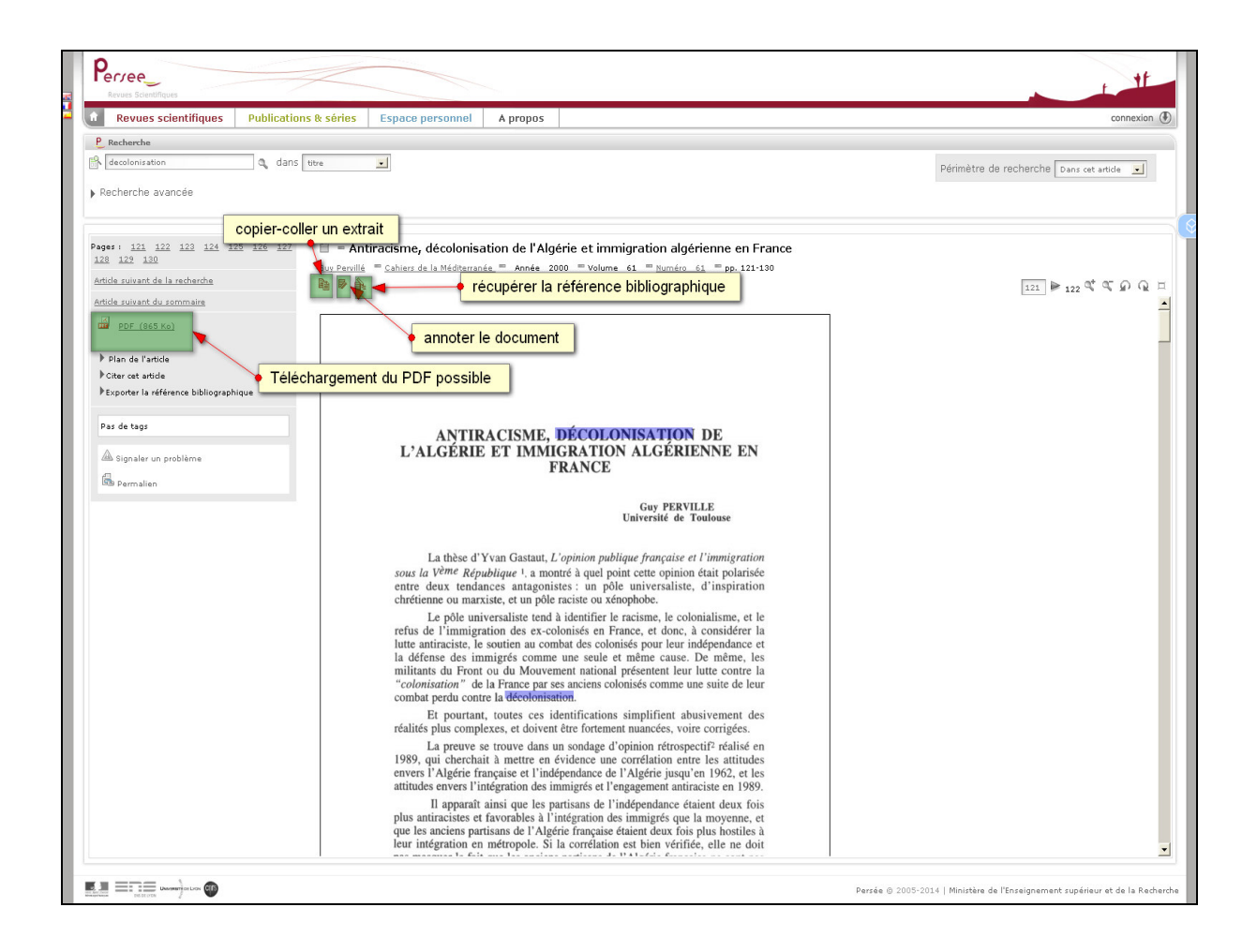

**Pour toute question, vous pouvez vous adresser à mailto:bu-formations@listes.uhb.fr**